# **Assignment 8 e-Media Center – Search the Image Gallery**

Be sure to stop by the Image Gallery in the e-Media Center. Here you will find many online photos and clip art.

The Internet can help you find pictures for your school assignments. Follow the instructions to view pictures in the Image Gallery.

## **Bookmark the Image Gallery**

- $\triangleright$  Open a web browser.
- Use your skills to create a **Media** folder for bookmarks. *(Refer to Assignment 4)*
- In the address bar, type **www.google.com**. Press ENTER. Click *Images*.
- D Use your skills to bookmark the *Google Image* **we pay to pay the** *Media* folder

#### **Sort and Filter Images in the Search Results**

Pretend you are doing a research assigned to a **dog** you need a picture for your report. The Image Gallery allows you to sort picture **the filter search** Filter States and help you find the perfect picture, faster! The location of the Historic Constitution of the History of the Constitution of the Constitution of the Constitution of the Constitution of the Constitution of the Constitution of the Constitution of the Constitution of th

 $\triangleright$  In the search box, type **d**, Press ENT View the search rest

- Click *Tools*.
	- 1. Explore  $\frac{1}{3}$  you can sort your search results.

if **two** ways that you can sort the pictures.

b. Which sort option will you use the most?

 $\bullet$  $\bullet$ 

## **Locate the Source of the Image**

- 2. Each picture on the Internet has information about the image file. What information is shown about the picture?
	- $\triangleright$  Click on a picture you like.

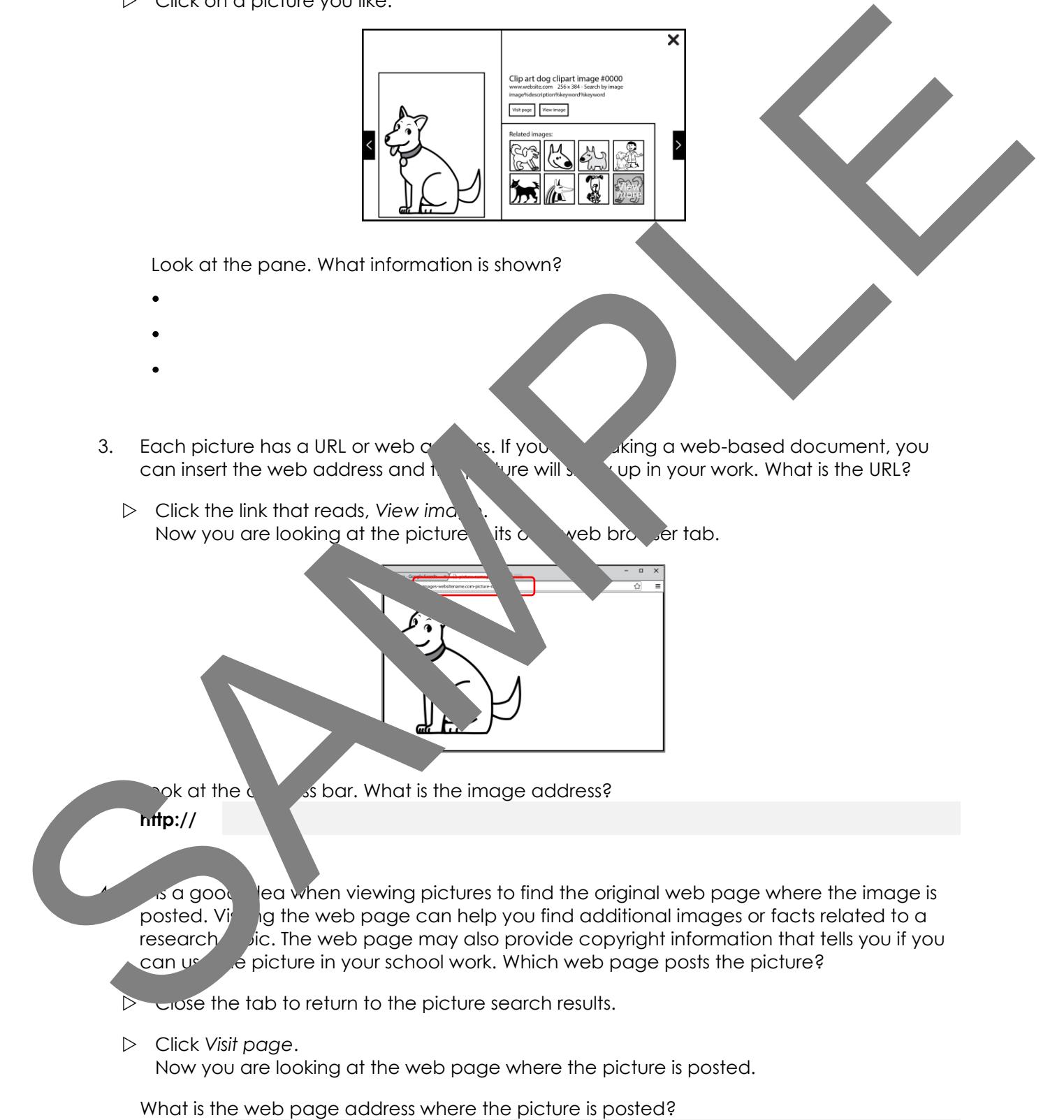

**http://**

## **About Copyright and Images**

You might want to save an image for use in school work. However, it is important to know that you cannot just take any image you want. Some pictures need to be purchased before use. Those will often have a watermark or a company name printed on them covering part of the picture. Other pictures may have a note describing how they can be used while  $o^t$  sare free with no limitations on use. These are often called royalty-free.

Copyrighted pictures posted online may have a  $\circledcirc$  symbol on the image with the date or name of n of the owner. This is a way of identifying who owns the picture.

5. Study the picture. a. Does the picture have a watermark?  $\Box$  Yes  $\Box$ b. Do you have to purchase the picture?  $\Box$  Yes  $\Box$  No c. Does it have a copyright © symbol? The Most of the Most of the Most of the Most of the Most of the Most of the Mo d. Does it have the name of the creator  $\Box$   $\Box$   $\Box$   $\Box$  No e. Does it have a date?  $\Box$  Yes  $\Box$  No f. Is there a caption that state how it can be used? If  $\Box$  yes  $\Box$  No 6. If the picture has a watermark, it net stated, with the creator has stated it cannot be used by the public, then you Must find a new picture. Can you use the p<sup>i</sup> in your work  $\Box$  Yes  $\Box$  No 7. You can sort images by the orlicense risk. This will allow you to show only pictures that have been labeled for reuse.  $\triangleright$  Close table the the search results.  $\triangleright$  Sort the images by usage rights to show images you can use. Is the picture  $\eta$  question 5 still in the search results?  $\Box$  Yes  $\Box$  No Those will distance overlain the conduction of the specifical properties of the conduction of the properties of the properties of the properties of the conduction of the properties of the conduction of the properties of th

## **COPYRIGHT, FAIR USE, AND SCHOOL WORK**

In most cases, you can use a picture in your school work. This is because it is not for commercial purposes. However, you should NEVER remove the copyright symbol and you should ALWAYS follow the rules of use outlined by the creator.

#### **Save a Picture from the Internet**

Pictures on the Internet can be used to complete school assignments. For example, you might want to place a diagram into a report, a photo onto a title page, or a clip art image onto a story page to illustrate the action.

You can save a picture from the Internet. This will allow you to insert it into your work. Permber, when using pictures taken from the Internet, you MUST respect copyright laws!

- $\triangleright$  Find a picture you like.
- $\triangleright$  Right click on the picture. Choose *Save picture as* or *Save image as*.

- $\triangleright$  Go to the place where you save your
- Type a **Name** for the picture in the *File name:* box.

- Click *Save*.
- 8. How would you use the vice you just say bed in your school work?

To construct a better form in the hierarch spatial construct the set of the state of the state of the state of the state of the state of the state of the state of the state of the state of the state of the state of the sta

## **Picture Search Challenge**

Use your skills to find and save pictures.

9. Find a *clip art* of your **favorite sport**.

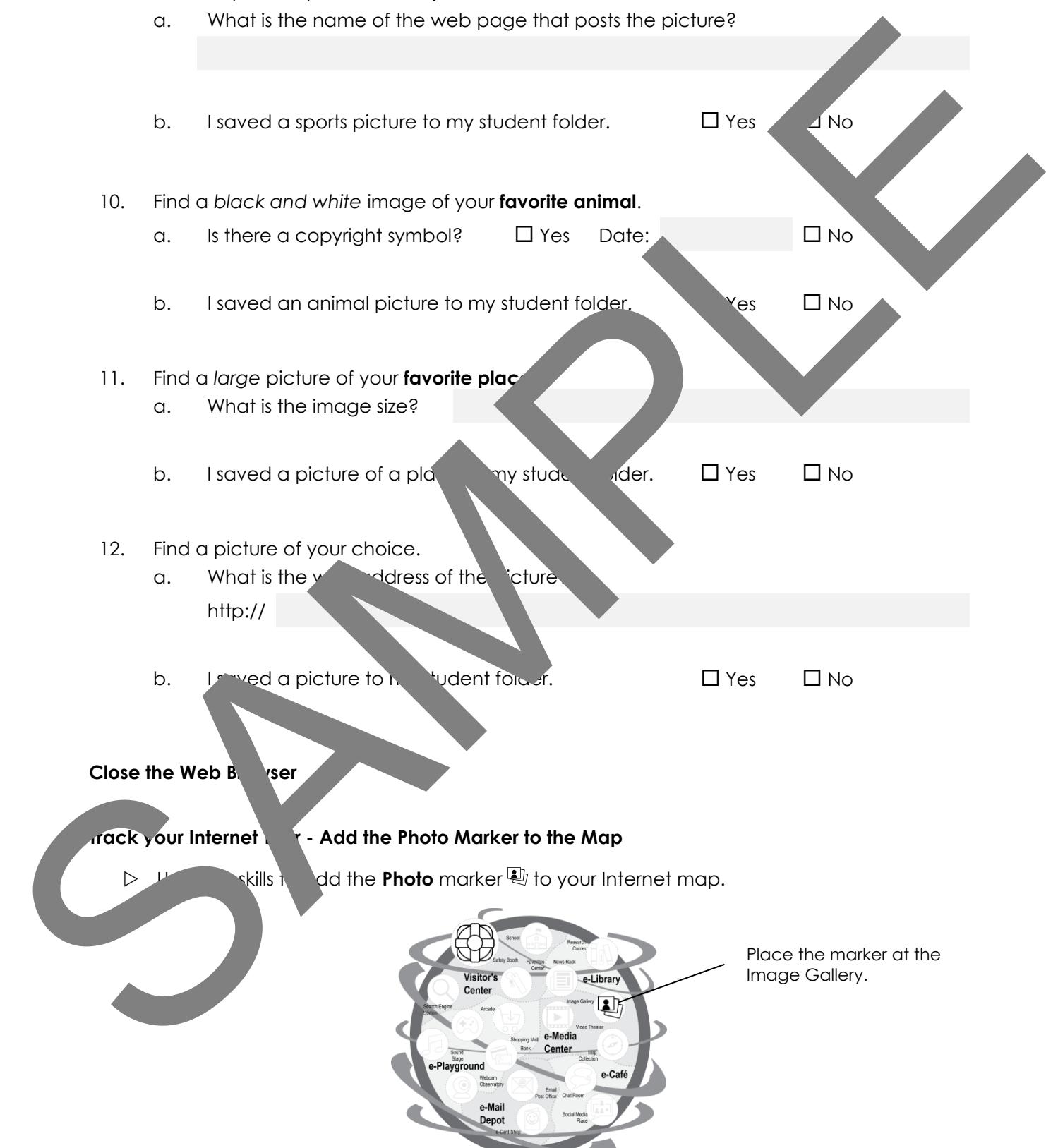